# **Questions fréquentes des fournisseurs sur Coupa (FAQ**)

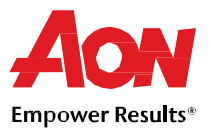

### **Inscription sur le portail fournisseurs**

- **À combien s'élève l'inscription ?** Les fournisseurs ne sont pas facturés de leur utilisation du portail.
- **Où puis‐je m'enregistrer ?** Vous pouvez demander une invitation pour rejoindre le portail fournisseurs Coupa à Aon ou via le lien suivant : https://supplier.coupahost.com.
- **Où puis‐je m'inscrire ?** http://supplier.coupahost.com

## **Éléments de base du portail fournisseurs Coupa**

- **Comment puis‐je savoir si je suis connecté à Aon ?** Une fois inscrit sur le portail, vous pourrez voir la rubrique **Derniers clients** en bas à droite de la page d'accueil.
- **Comment puis‐je consulter mes commandes Aon ?** Cliquez sur **Commandes** dans le menu. Si vous êtes en relation avec plusieurs clients sur Coupa, sélectionnez le nom d'Aon dans le menu déroulant.
- **Où puis‐je trouver les informations relatives au paiement ?** Cliquez sur **Factures** dans le menu. L'état du paiement se trouve sur la facture, au‐dessus de la ligne de description de l'article.
- **Qui s'occupera du règlement si j'utilise le portail CSP ?** Aon est toujours chargé de vous payer directement. Coupa ne paye pas les fournisseurs au nom des acheteurs.

#### **Bons de commande**

- **Comment puis‐je modifier un prix sur un bon de commande ?** Vous ne pouvez pas modifier un prix sur le bon de commande via le portail CSP. Si vous devez modifier un prix/un article sur un bon de commande, demandez au client de modifier sa commande.
- **Comment puis‐je émettre une facture pour un bon de commande permanent/global ?** Vous pouvez émettre plusieurs factures sur un bon de commande unique. Cliquez simplement sur l'icône représentant des pièces sur le bon de commande comme vous le feriez normalement puis saisissez le montant que vous souhaiteriez voir figurer sur la facture. Procédez de la même manière la prochaine fois que vous souhaitez émettre une facture pour un bon de commande.
- **Puis‐je modifier l'affichage pour voir uniquement les bons de commande pour lesquels je n'ai pas encore émis de facture ?**

Pour le moment, vous ne pouvez pas filtrer les bons de commande en fonction de leur état de facturation.

- **Pourquoi le fournisseur doit‐il accuser réception d'un bon de commande ?** Cela permet à vos clients de savoir que vous avez reçu leur commande. Certains clients souhaitent que leurs fournisseurs utilisent ce champ, ce qui leur permet de recevoir une notification par e‐mail. Demandez‐leur s'ils souhaitent utiliser cette option.
- Combien de fois Coupa essaye-t-il de renvoyer un bon de commande qui n'a pas pu être envoyé ? Si l'envoi du bon de commande n'a pas pu aboutir en raison de l'absence de réponse du fournisseur, Coupa essaye de le renvoyer à quatre reprises à cinq minutes d'intervalle.

## **Questions fréquentes des fournisseurs sur Coupa (FAQ**)

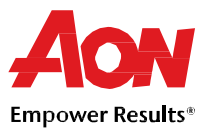

#### **Facturation**

- **Comment puis‐je créer une facture ?** Dans le portail CSP, sélectionnez **Commandes**. Dans la liste déroulante **Sélectionner un client,** choisissez le client souhaité. Dans la liste des bons de commande qui s'affiche, choisissez celui pour lequel vous souhaitez émettre une facture, puis cliquez sur l'icône avec les pièces pour créer une facture.
- **Comment puis‐je créer une facture s'il n'y a pas de bon de commande ?** La plupart des factures soumises à Aon nécessitent un bon de commande. Cependant, si vous disposez d'une approbation et d'une configuration appropriée dans le système pour le faire, cliquez sur **Factures**. Dans la liste déroulante **Sélectionner un client,** choisissez celui souhaité puis cliquez sur **Créer** sur la page qui s'affiche.
- **Puis‐je réutiliser un numéro de facture une fois que mon client l'a annulée de son côté ?** Oui, dès qu'Aon a annulé un numéro de facture, vous pouvez le réutiliser.
- **Comment puis‐je savoir qu'une facture a été enregistrée ?** Sélectionnez **Factures** dans le menu. Pour Aon, recherchez les factures figurant encore en statut « brouillons ». Elles doivent être modifiées puis envoyées. Si la facture ne s'y trouve pas, alors elle ne figure pas dans le système.
- **Que signifie le statut Attente de tolérance sur une facture ?** Cela signifie que le montant facturé est différent de celui figurant sur le bon de commande, et qu'il excède le montant autorisé, sans approbation manuelle, prédéfini par Aon. Si une facture est en attente depuis un certain temps, demandez à votre client Aon de la réviser.
- **Pourquoi ne puis‐je pas modifier, annuler ou effacer une facture ?** Une fois qu'une facture a été envoyée, elle ne peut plus être modifiée d'aucune manière. Cependant, vous disposez encore des options suivantes :
	- Demandez à votre client de rejeter ou d'annuler la facture existante. Vous pourrez alors en créer une nouvelle.
	- Créez un avoir correspondant à la valeur d'origine, puis créez une nouvelle facture.
- **Où puis‐je ajouter les frais d'expédition sur une facture ?**
- Vous pouvez ajouter les frais d'expédition en bas de la facture.
- **Comment puis‐je effectuer une demande de paiement partiel sur une facture ?** Vous pouvez émettre plusieurs factures pour un seul bon de commande. Cliquez simplement sur
	- l'icône représentant une pièce d'or et saisissez le montant que vous souhaiteriez voir figurer sur la facture.
- **Comment puis‐je créer un avoir / note de crédit ?**

Pour créer un avoir, connectez‐vous au portail fournisseurs Coupa et sélectionnez **Commandes.** Choisissez le bon de commande pour lequel vous souhaitez créer un avoir et sélectionnez ensuite les pièces de monnaie rouges.

**REMARQUE :** *si vous avez l'autorisation pour créer des factures sans document justificatif,* sélectionnez Factures dans le menu puis cliquez sur Note de crédit qui se trouve en bas de la page.

- **À quoi sert le bouton Exporter vers ?**
- Vous pouvez enregistrer votre pièce (facture, bon de commande, etc..) en un document EXCEL
- **Dois‐je inclure les informations comptables aux factures cXML ?**

Il n'est pas nécessaire d'inclure les informations comptables aux factures liées aux bon de commande car ces informations font partie de la commande et sont reportées sur celui‐ci. Lorsqu'une facture fait référence à une ligne du bon de commande, Coupa utilise les informations comptables associées à celle‐ci et les ajoute à la facture.

#### **Paiement**

 **Une fois qu'une facture a été approuvée, que dois‐je faire ?** Rien. La facture se trouve dans la file d'attente d'Aon et vous serez payé en fonction des modalités de paiement établies avec Aon

## **Questions fréquentes des fournisseurs sur Coupa (FAQ**)

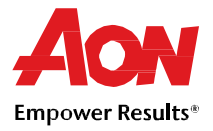

**Que puis‐je faire si une facture a été rejetée ?**

Si la raison n'est pas claire, contactez, dans un premier temps, votre client pour déterminer pourquoi la facture a été rejetée, puis dans un second temps, créez une nouvelle facture pour remplacer celle qui a été rejetée.

 **Que faire si une facture n'a pas été acquittée ?** Si le délai de paiement n'est pas encore dépassé, vous devrez attendre avant de recevoir le paiement. S'il est dépassé, contactez directement Aon pour en savoir plus.

## **Catalogues**

**Comment puis‐je faire héberger mon catalogue dans Coupa ?**

Contactez l'équipe du service d'assistance GSM à l'adresse gsmhelpdesk@aon.com en leur indiquant que vous souhaitez mettre en place un catalogue. Les fournisseurs disposant de catalogues ont des tarifs négociés avec Aon et sont en mesure de facturer selon la même configuration que le catalogue. Vous devez obligatoirement signer un contrat avec Aon pour pouvoir mettre en place un catalogue.

 **Dois‐je voir un bon de commande sur le portail fournisseurs Coupa avant de pouvoir émettre une facture ?**

Vous aurez probablement besoin d'un bon de commande avant de pouvoir facturer Aon. Dans de rares cas, Aon est susceptible de vous autoriser à émettre une facture sans bon de commande. Contactez tout de même l'équipe du service d'assistance GSM à l'adresse gsmhelpdesk@aon.com et demandez‐leur s'il s'agit d'une configuration adaptée à votre entreprise.

 **Comment puis‐je mettre en œuvre le punch‐out cXML sur mon site Web ?** Vous avez besoin d'un développeur cXML dédié ou d'un consultant tiers pour rendre votre site Web compatible cXML. Une fois que votre site est compatible cXML, communiquez vos identifiants à votre client. Il s'occupera du reste. Pour obtenir plus de renseignements, rendez‐vous sur http://cxml.org

## **Gérer votre compte CSP**

- **Comment dois‐je procéder pour ajouter un employé ?** Dans le menu, sélectionnez **Admin** et choisissez l'onglet **Utilisateurs.** Puis, cliquez sur **Inviter un utilisateur** et complétez les informations requises dans la fenêtre qui s'ouvre.
- **Comment dois‐je procéder pour mettre à jour mes coordonnées bancaires pour les virements ?** Vos coordonnées bancaires sont stockées sur le système ERP d'Aon (Workday) et non dans Coupa. Envoyez un e‐mail à l'adresse gsmhelpdesk@aon.com avec les informations mises à jour.
- **Quelles sont les options disponibles pour envoyer des factures à mes clients ?** Aon propose les méthodes suivantes pour envoyer des factures :
	- Le portail fournisseurs Coupa, où vous pourrez vous connecter pour pouvoir convertir un bon de commande et créer une facture
	- cXML, qui permet d'automatiser le processus d'envoi d'un fichier de facture avec le format cXML standard de Coupa
	- Les notifications par e-mail qui permettent de convertir le bon de commande en une facture.
	- D'autres configurations sont disponibles ponctuellement et au cas par cas.
- **Comment dois‐je procéder pour supprimer mon compte CSP ?**

Si vous ne travaillez plus avec le client qui vous a configuré sur le CSP, demandez-lui de vous rendre inactif sur son système.